**LOGICIEL CONÇU POUR LES LABORATOIRES ET CLINIQUES D'ORTHÈSES ET DE PROTHÈSES**

෯

 $\leftrightarrow$ 

ද}

OPPro

ද}

ද}

À votre service **depuis 2010**

**URFAUTIOUR** 

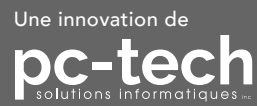

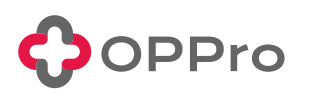

**Simplifiez la gestion de votre clinique et prenez le temps pour ce qui compte vraiment**

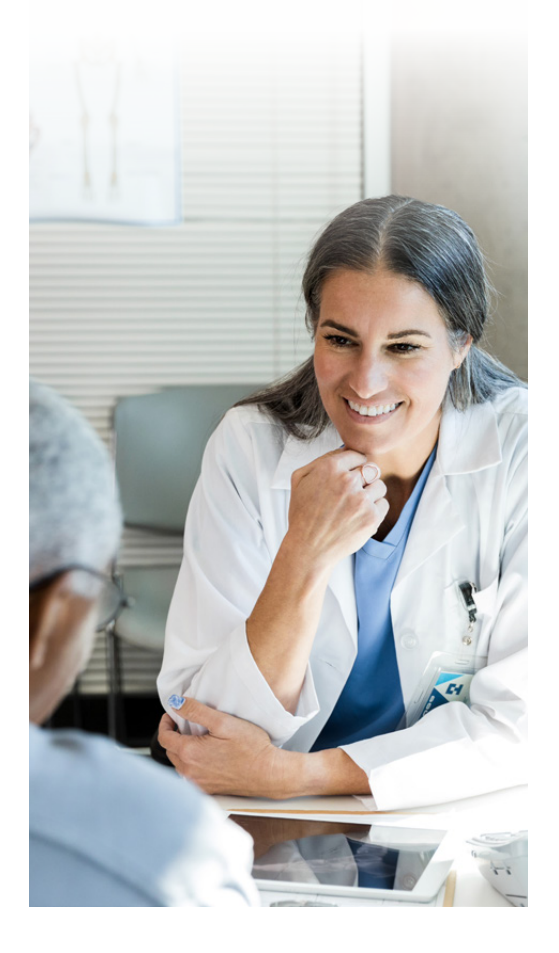

#### **TABLE DES MATIÈRES**

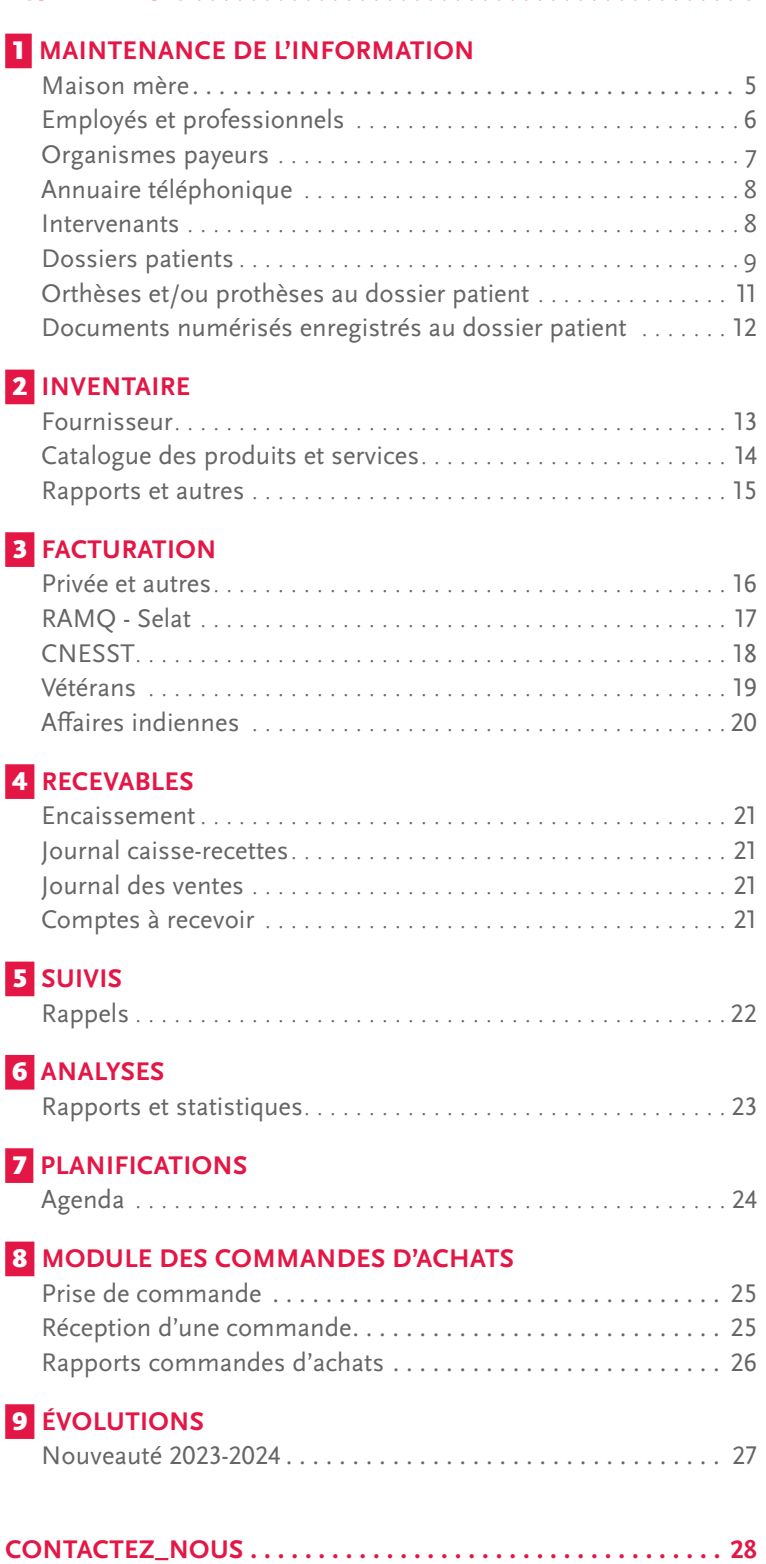

**[INSTALLATION . . . . . . . . . . . . . . . . . . . . . . . . . . . . . . . . . . . . . . . .](#page-2-0) 3**

### <span id="page-2-0"></span>**OPPro peut être installé de 4 façons différentes**

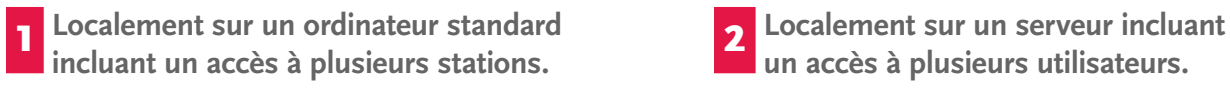

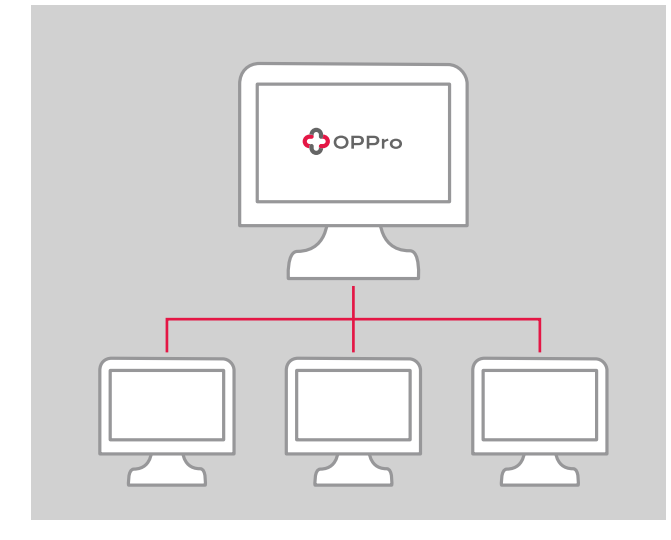

**un accès à plusieurs utilisateurs.**

ද}

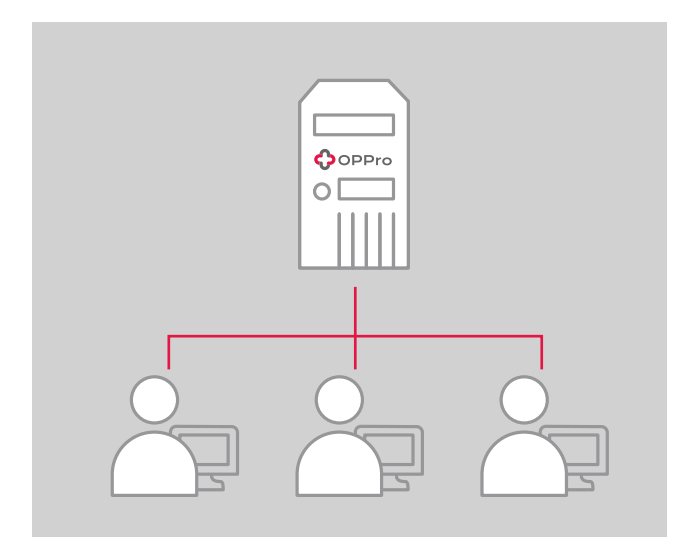

 3 **Sur un serveur hébergé incluant un accès à plusieurs utilisateurs.** 4 **Sur un serveur Cloud Windows** 

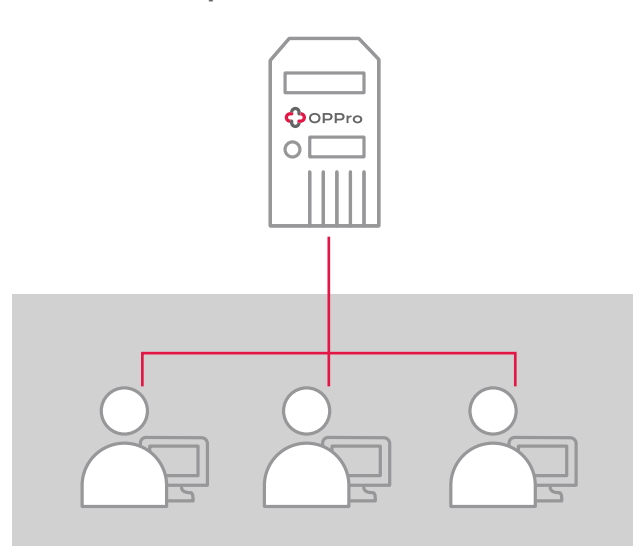

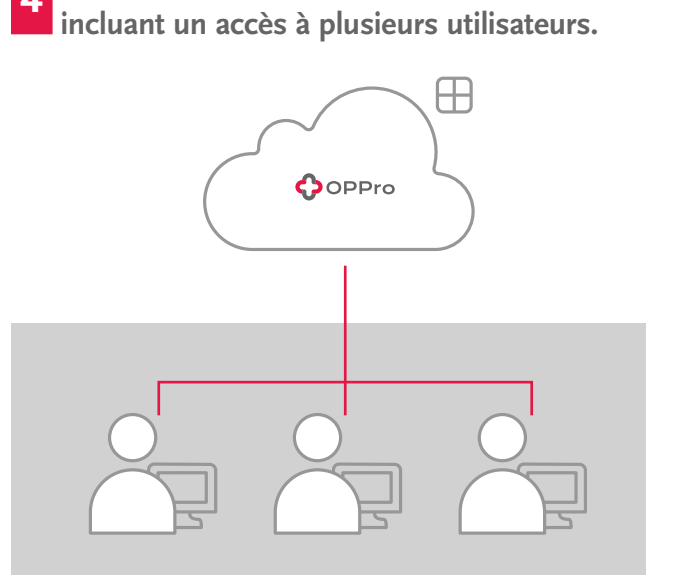

#### **\* À noter que chacun des points de vente informatisés doit détenir une licence individuelle.**

Selon l'installation et configuration initiale, l'accès à l'information, la maintenance, les rapports et autres s'effectuent dans l'ensemble des points de vente simultanément tout en ayant la possibilité d'administrer les informations pour un point de vente en particulier.

### **OPPro est divisé en deux modules vendus séparément selon vos besoins**

#### **Édition Standard Édition Supérieure**

L'Édition Standard d'OPPro comprend le module général et l'agenda. Elle inclut également la facturation en ligne RAMQ. L'Édition Standard vous permet de recueillir toutes les informations requises pour votre dossier patient, de conserver les produits du patient ainsi que des documents numérisés directement dans le dossier du patient. Il vous est possible de facturer simplement et rapidement à la CNESST, RAMQ, aux Vétérans et Affaires indiennes.

Vous avez accès à un système de rappel vous permettant de garder un contact en tout temps avec vos patients.

#### **Connexion au logiciel par l'utilisateur**

- **Sélection du bureau (point de vente).**
	- Selon l'installation et configuration initiale du logiciel, deux possibilités se présenteront;
	- **1.** Les utilisateurs auront l'option d'accéder uniquement au point de vente souhaité.
	- **2.** Les utilisateurs auront accès à la totalité des points de vente simultanément.

Avec l'Édition Supérieure, vous avez tout ce qui se trouve dans L'Édition Standard avec, en plus, l'accès au système de commandes d'achats et au module production. Vous pouvez ainsi créer des listes de produits requis pour la fabrication d'un item en particulier (BOM). Il vous est possible de suivre facilement les minimums et maximums requis de certains produits et/ou items de votre inventaire. L'Édition Supérieure vous permet de mettre à jour simplement et rapidement votre inventaire grâce à la prise d'inventaire mobile.

- **Sélection de l'utilisateur.**
- **• Selon les droits d'accès, l'utilisateur sera convié à utiliser que les applications qui lui sont attribuées.**

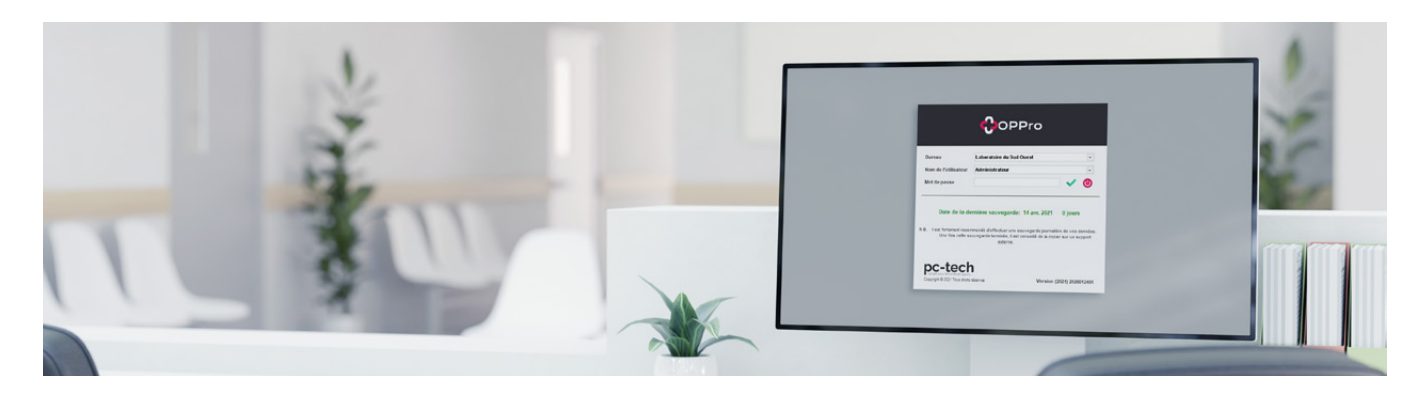

 $\ddotmark$ 

# <span id="page-4-0"></span>MAINTENANCE **Maison mère**

**Écran de saisie utilisé pour la maintenance de l'information de la maison mère.**

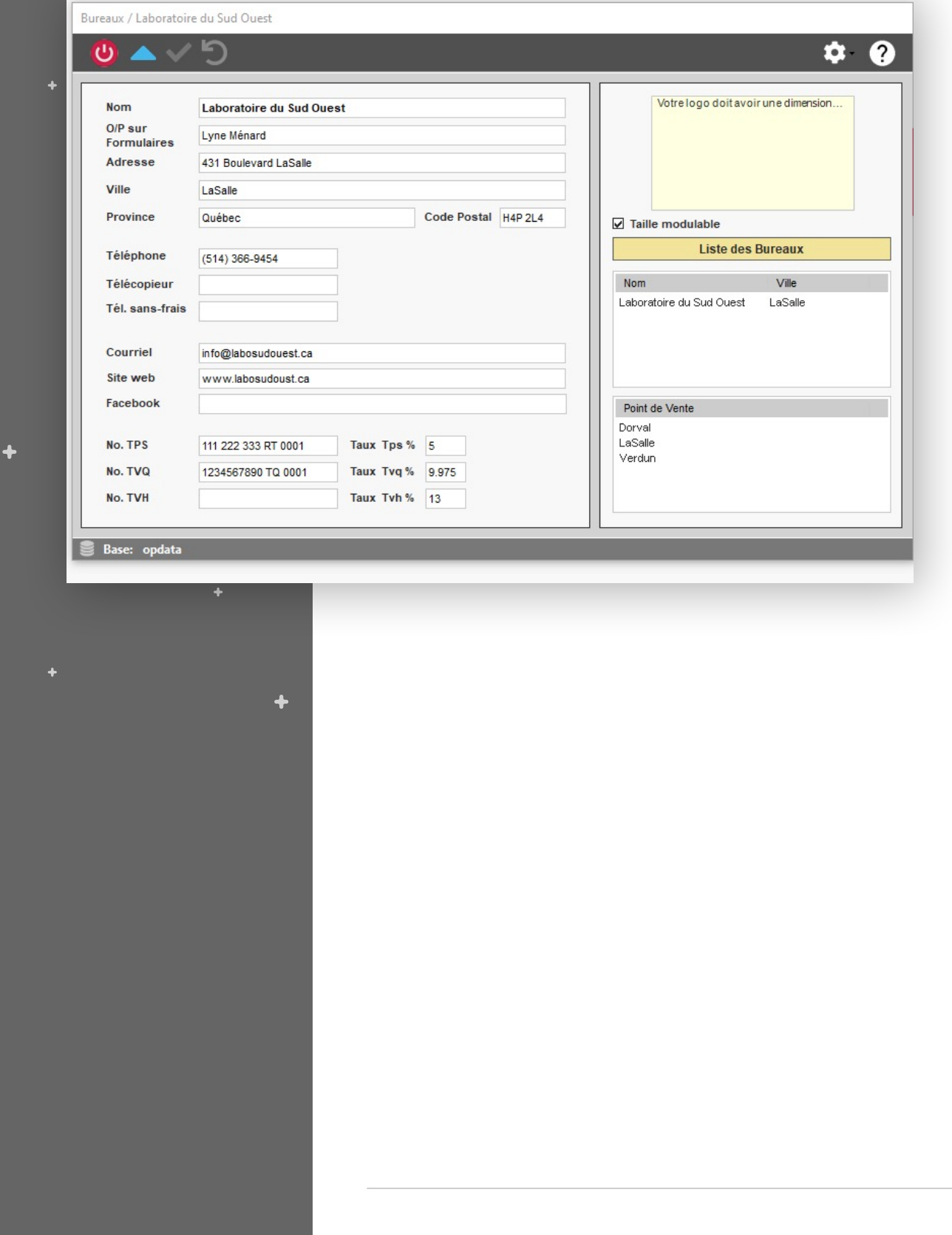

#### <span id="page-5-0"></span>MAINTENANCE<br>DE L'INFORMATION **Employés et professionnels**

 $\ddotmark$ 

 $\ddotmark$ 

- Dans cet écran se trouve l'option d'ajouter un agenda au professionnel dans le ou les points de vente qu'il travaille.
- Dans cet écran se trouve la gestion d'accès à la visualisation de l'agenda du professionnel disponible en version mobile, tablette et ordinateur.

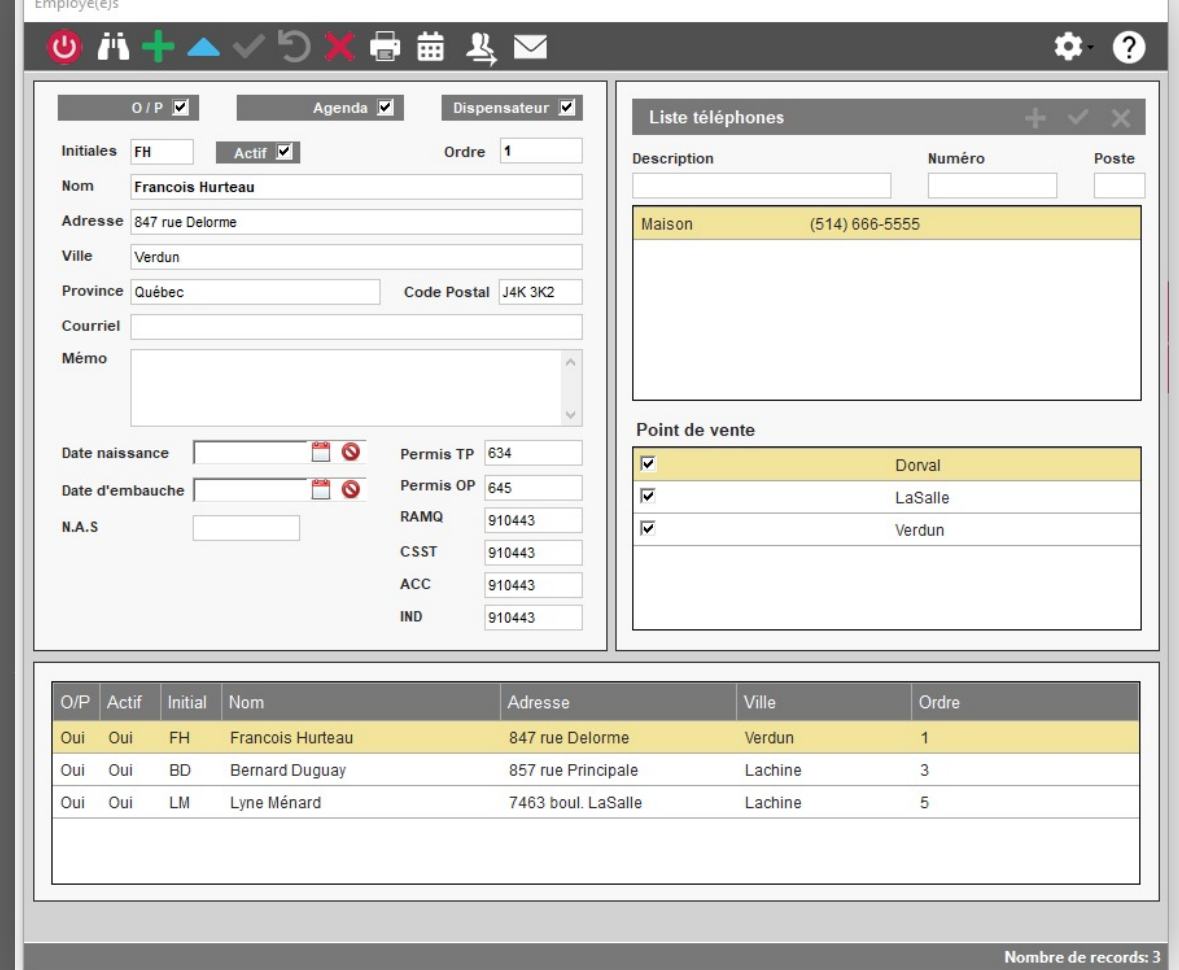

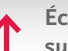

**Écran de saisie utilisé pour la maintenance de l'information sur les employés et professionnels.**

 $\ddot{\bullet}$ 

ද}

#### <span id="page-6-0"></span>**Organismes payeurs**

- Depuis la maintenance des dossiers patients, il est possible d'attribuer un ou plusieurs organismes payeurs au patient en prévision d'une facturation simple, rapide et contrôlée.
- Depuis la maintenance du catalogue des produits et services, il est possible d'attribuer un ou plusieurs organismes payeurs à un produit ou service permettant ainsi de contrôler les codes de produit et prix de vente par organisme payeur pour une facturation simple, rapide et contrôlée.
- L'ensemble des rapports de ventes et statistiques peuvent être est filtré par organisme payeur et point de vente pour une analyse simple d'utilisation, précise et rapide.

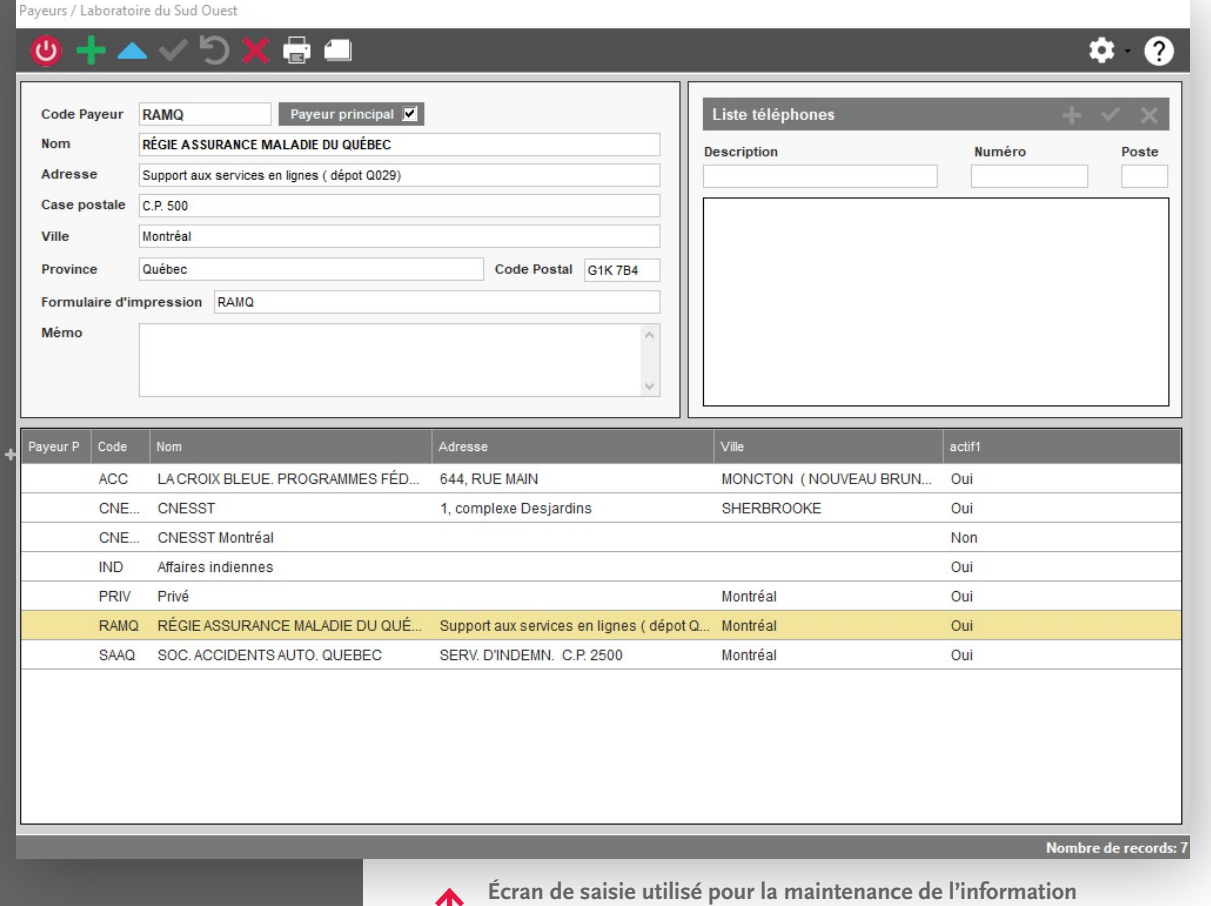

 $\ddot{}$ 

ද}

#### **Annuaire téléphonique**

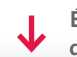

**Écran de saisie utilisé pour la maintenance de l'information de l'annuaire téléphonique.**

<span id="page-7-0"></span>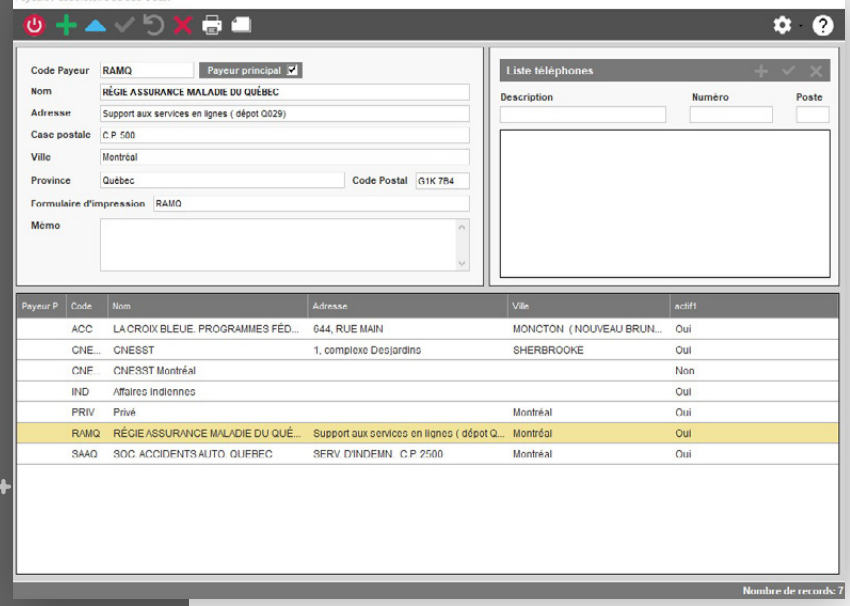

#### **Intervenants**

• Depuis la maintenance des dossiers patients, il est possible d'attribuer un ou plusieurs intervenants au patient.

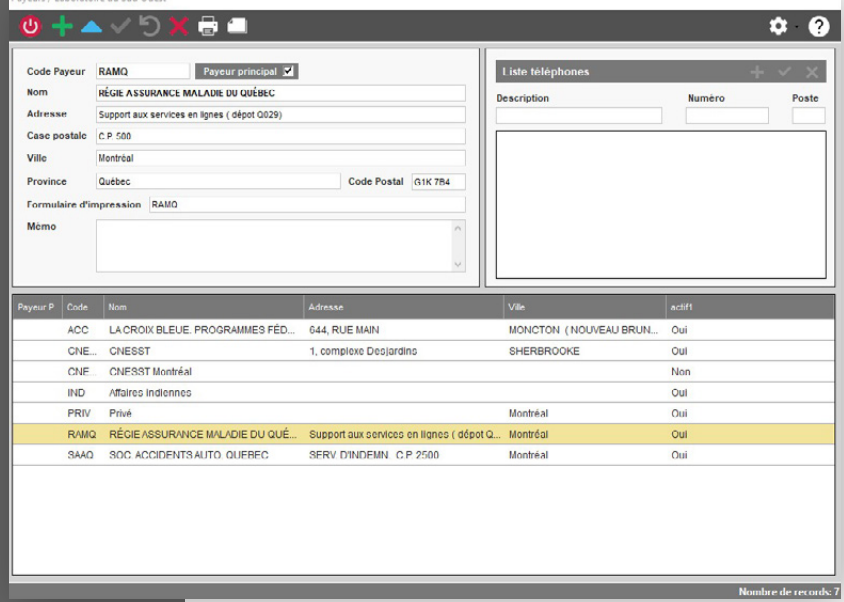

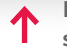

**Écran de saisie utilisé pour la maintenance de l'information sur les intervenants.**

 $\leftrightarrow$ 

### <span id="page-8-0"></span>**Dossiers patients**

• Contenu de l'information des onglets retrouvés en haut et au côté droit de l'écran.

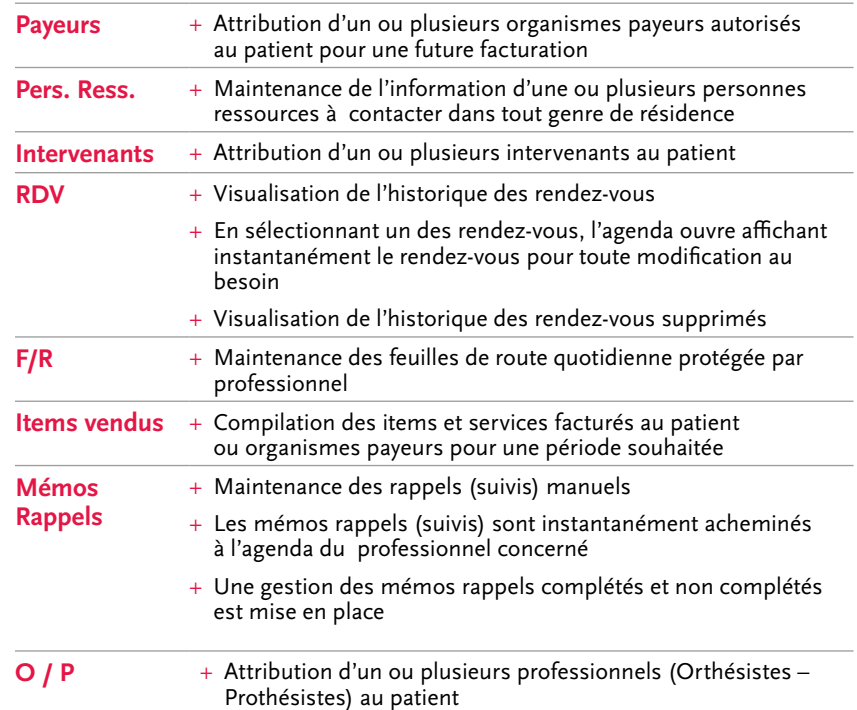

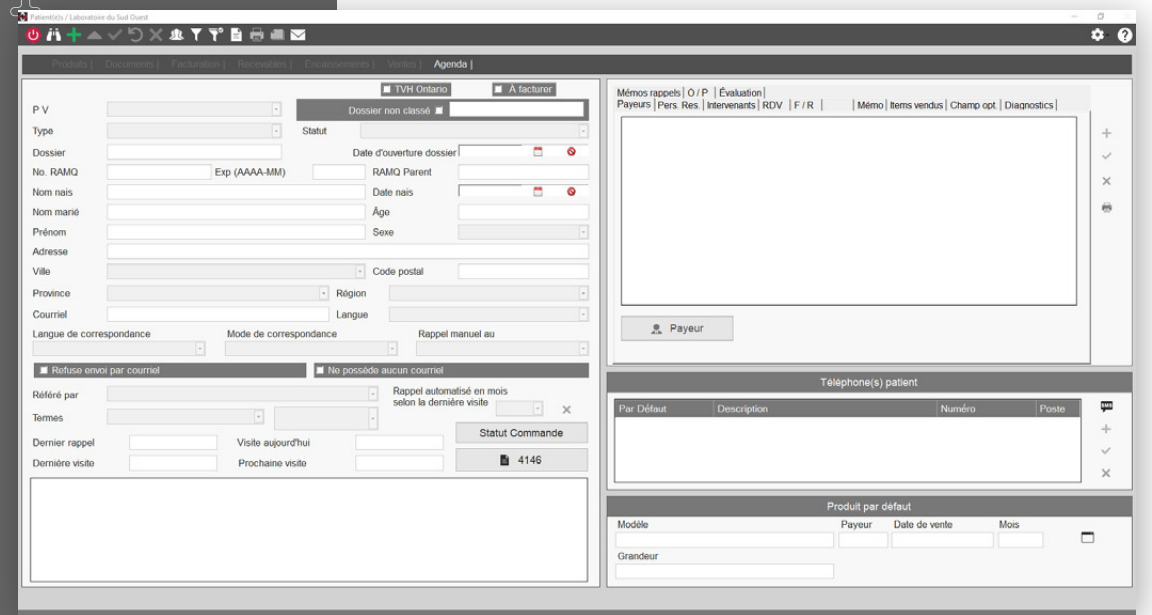

**Écran de saisie utilisé pour la maintenance de l'information sur les patients.**

#### **Dossiers patients**

**Évaluation** + Maintenance de l'information sur les douleurs – niveau – poids/grandeur – pieds – corps – mémo

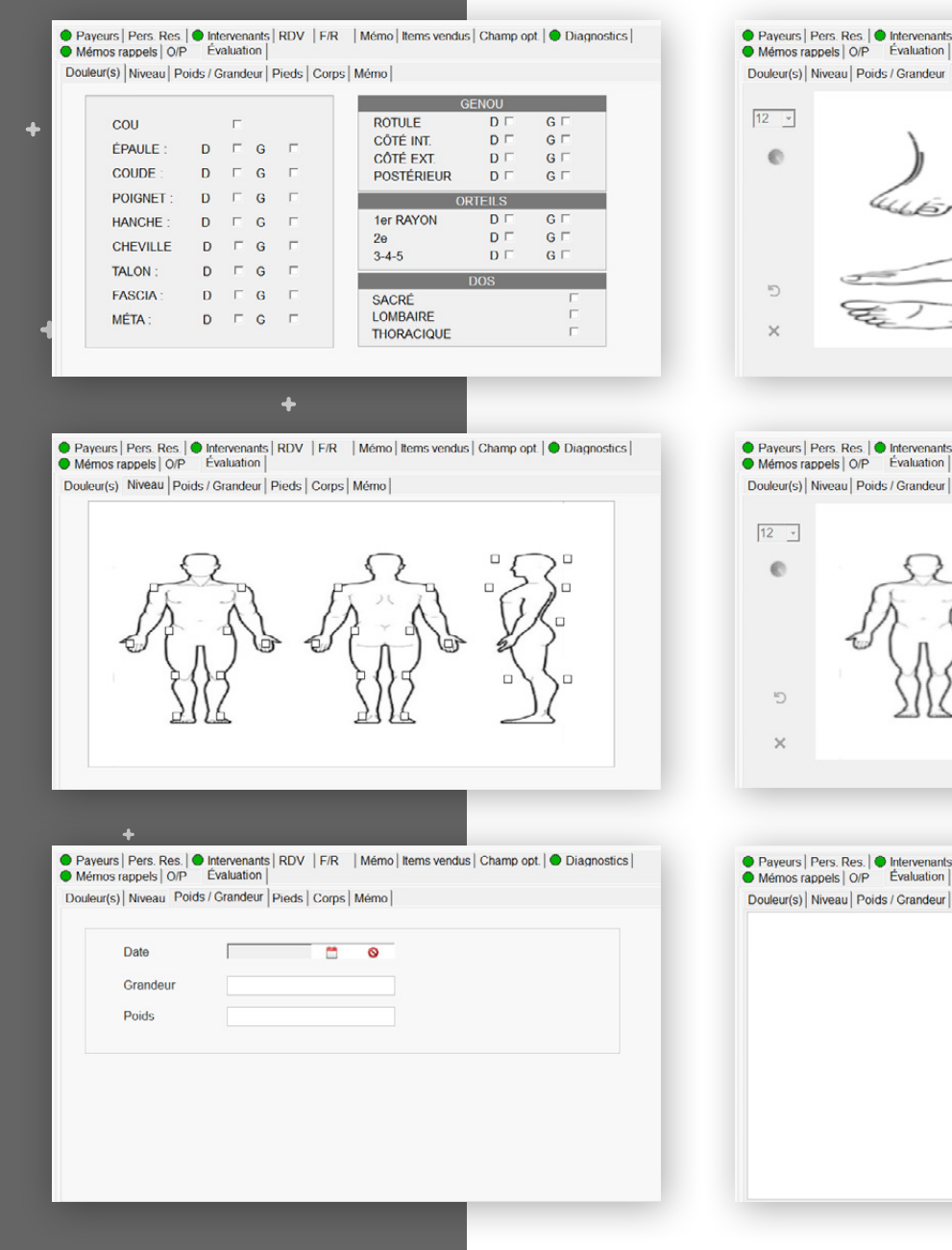

● Payeurs | Pers. Res. | ● Intervenants | RDV | F/R | Mémo | Items vendus | Champ opt. | ● Diagnostics |<br>● Mémos rappels | Q/P = Évaluation | Douleur(s) | Niveau | Poids / Grandeur Pieds | Corps | Mémo |

● Payeurs | Pers. Res. | ● Intervenants | RDV | F/R | Mémo | Items vendus | Champ opt | ● Diagnostics |<br>● Mémos rappels | O/P Évaluation |

Douleur(s) | Niveau | Poids / Grandeur | Pieds Corps | Mémo |

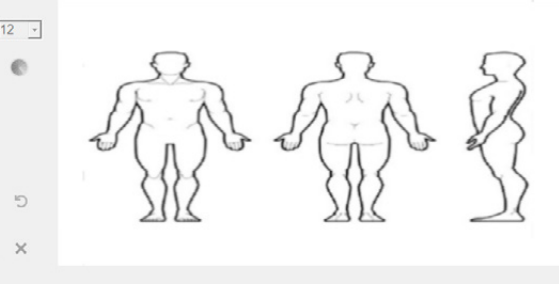

● Payeurs | Pers. Res. | ● Intervenants | RDV | F/R | Mémo | Items vendus | Champ opt. | ● Diagnostics |<br>● Mémos rappels | O/P Évaluation | Douleur(s) | Niveau | Poids / Grandeur | Pieds | Corps Mémo |

#### **Orthèses et/ou prothèses au dossier patient**

**Écran de saisie utilisé pour la maintenance de l'information sur les orthèses et/ou prothèses au dossier patient.**

<span id="page-10-0"></span>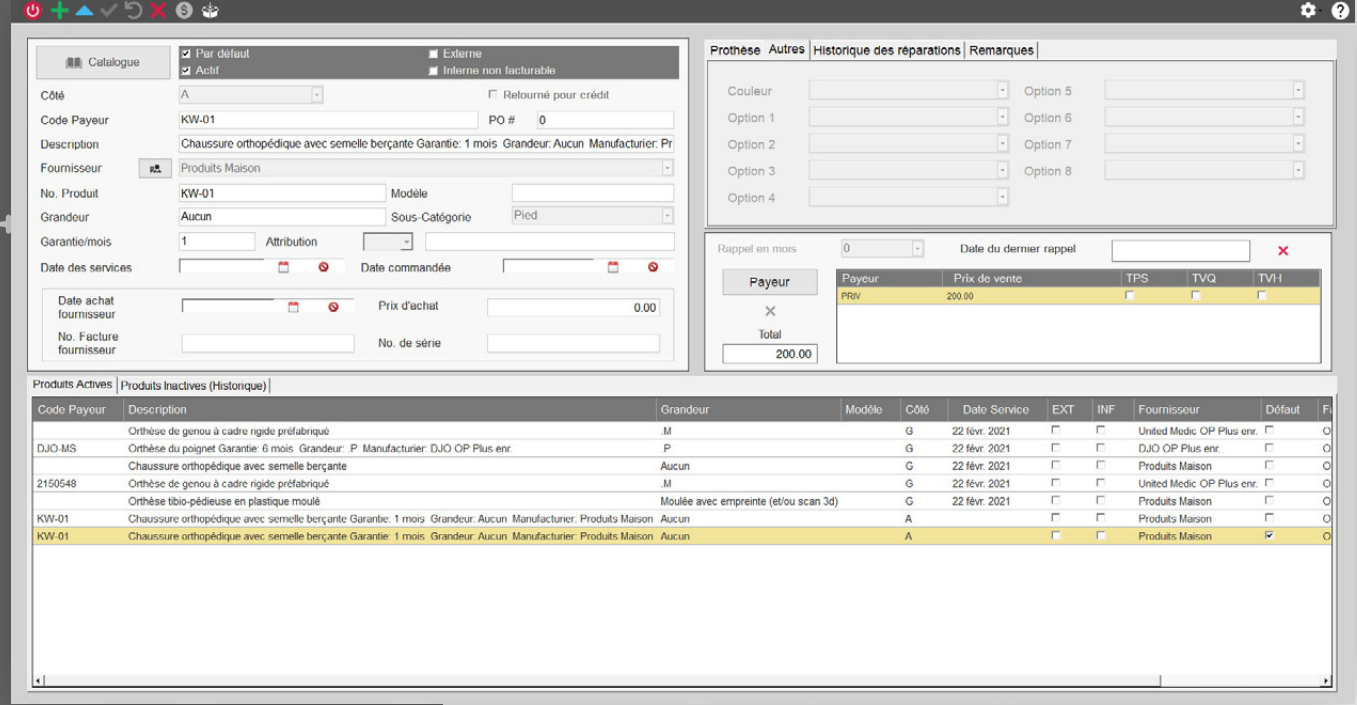

 $\downarrow$ 

 $\ddot{\bullet}$ 

#### **Documents numérisés enregistrés au dossier patient**

- Maintenance des documents numérisés au dossier patient.
- Numérisation depuis le dossier patient.
- Importation de documents depuis le dossier patient.

<span id="page-11-0"></span>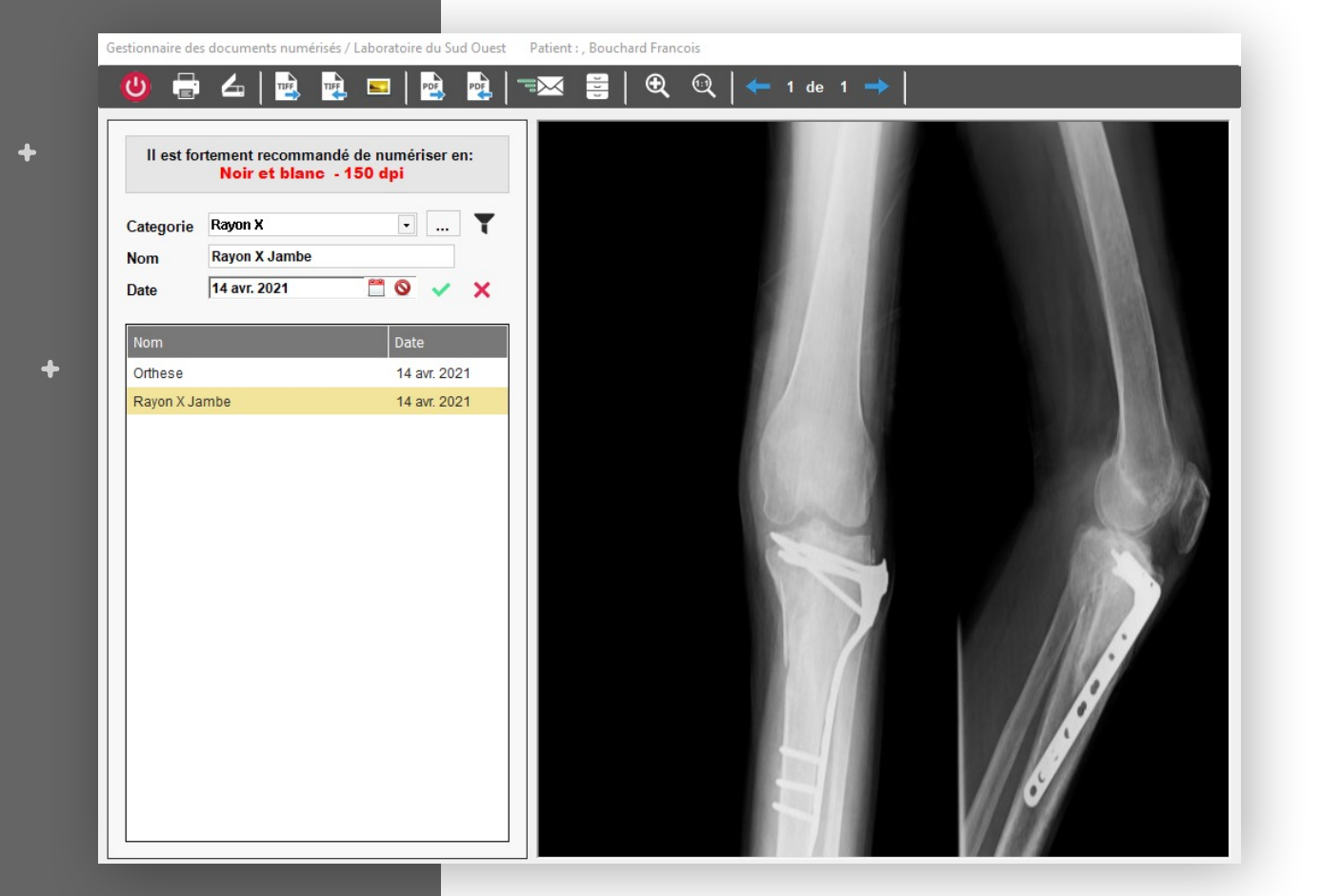

<span id="page-12-0"></span>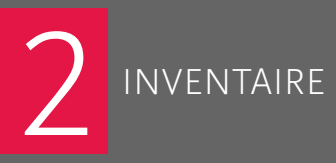

 $\ddot{\bullet}$ 

 $\ddotmark$ 

## INVENTAIRE **2 Fournisseur**

- Depuis la maintenance du catalogue des produits et services, il est possible d'attribuer un ou plusieurs fournisseurs à un produit ou service permettant ainsi de contrôler les no. de produit, prix de vente et délai de livraison lors d'une prise de commande d'achat.
- Une prise de commande d'achat est réalisable pour l'ensemble des fournisseurs enregistrés.

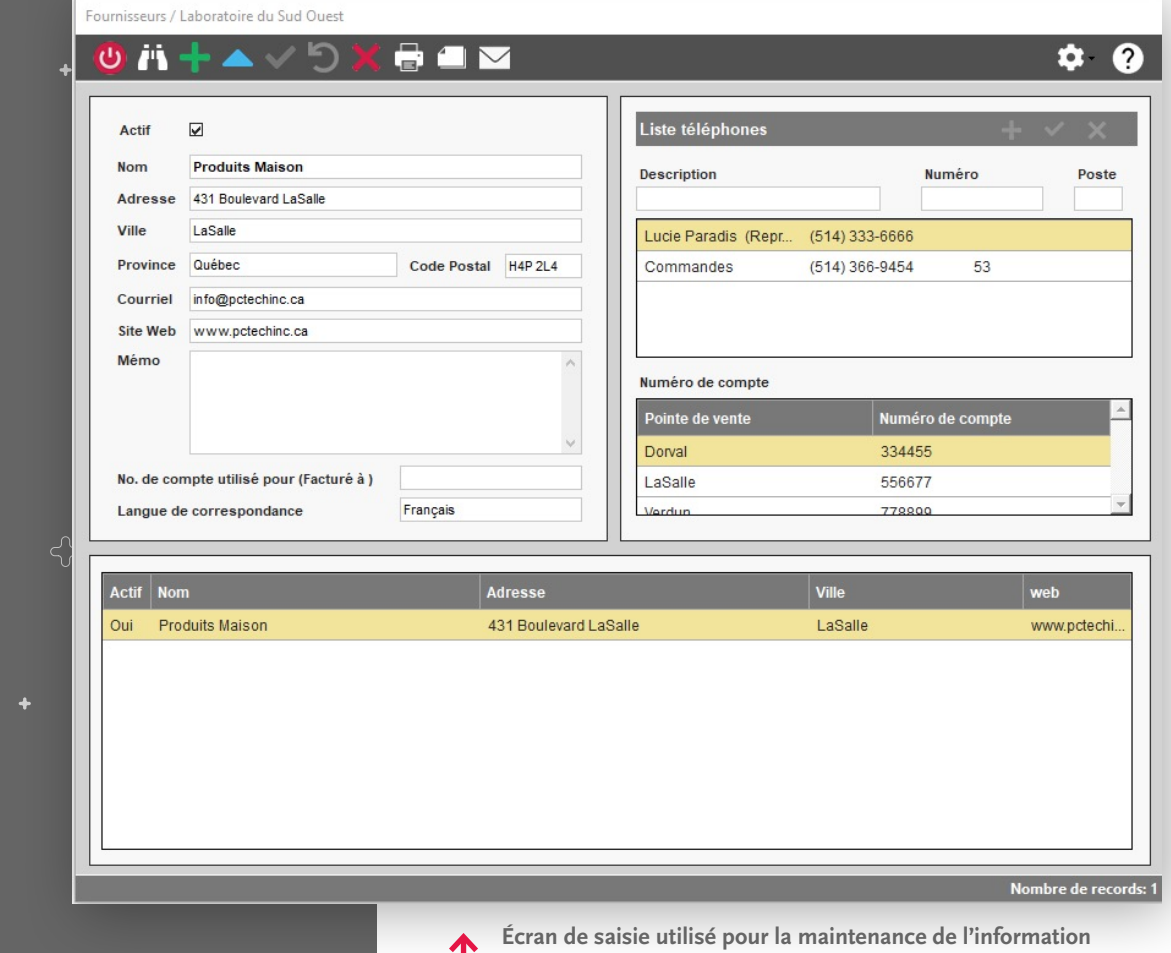

**sur les fournisseurs.**

н

<span id="page-13-0"></span>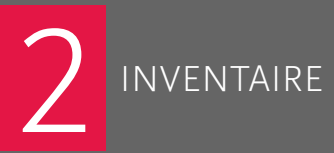

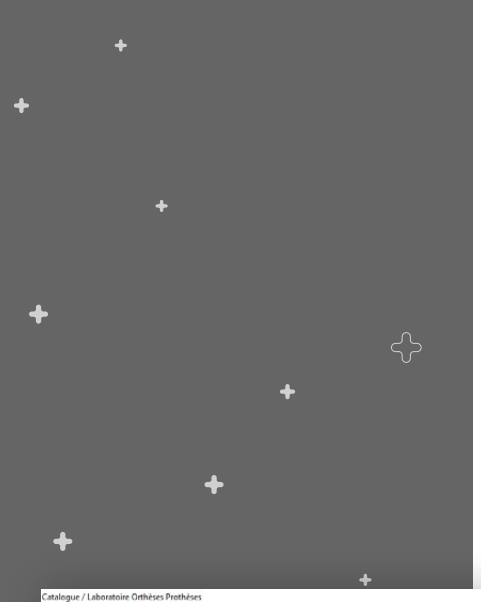

#### INVENTAIRE **2018 Catalogue des produits et services**

- Les codes de produit et prix de vente sont administrés par organisme payeur.
- Les quantités en inventaire sont administrées par point de vente et autre location.
- Une gestion de la quantité minimum et maximum de produits à tenir en inventaire est administrée par le logiciel.
- La gestion des numéros de produits, prix d'achat et délai de livraison est administrée par fournisseur pour le même produit.
- Plusieurs images du même produit peuvent être importées au catalogue pour une consultation ultérieure.
- Un ajustement du prix d'achat ou vente peut être réalisé en lot via un pourcentage.
- Impression d'étiquettes produit incluant code à barre pour étalage.

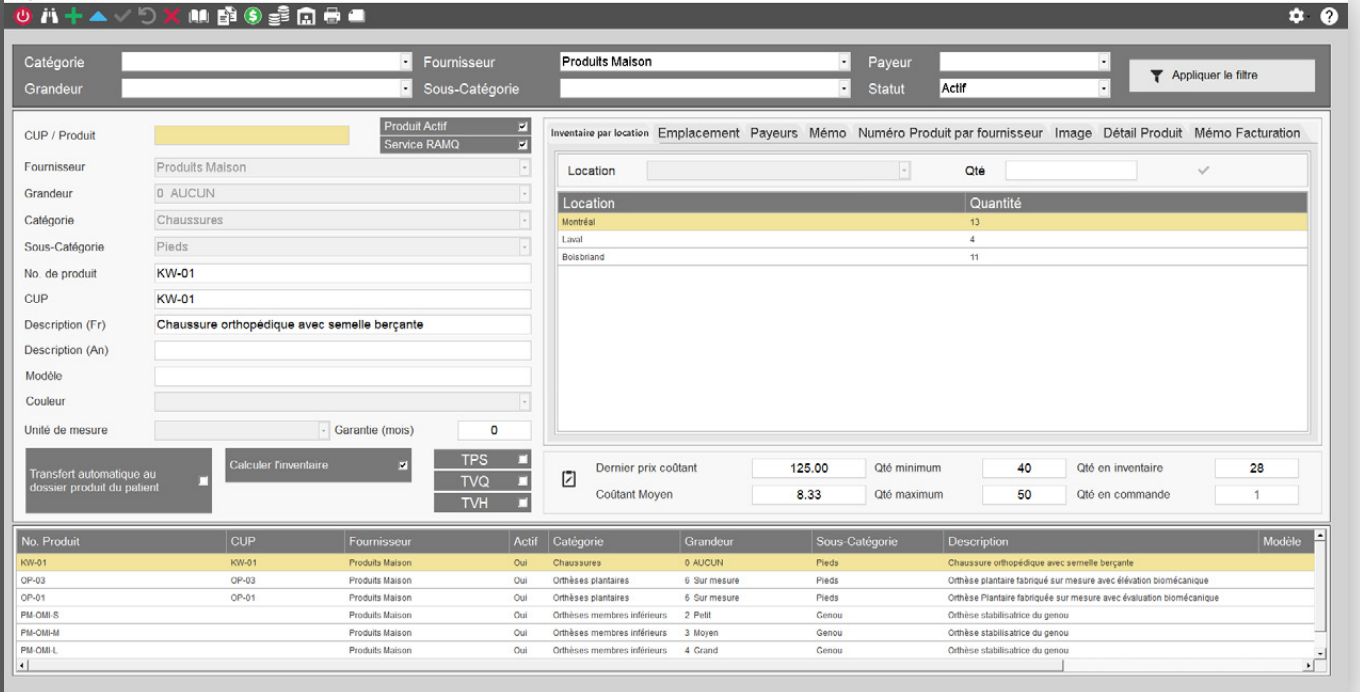

**Écran de saisie utilisé pour la maintenance de l'information sur les produits et services.**

14

Jombre de records: 7

4

4

4

ද}

### <span id="page-14-0"></span>INVENTAIRE **2018 Rapports et autres**

- Ajustement manuel de l'inventaire par point de vente et/ou location.
- Rapport valeur de l'inventaire paramétré par fournisseur, catégorie, location et statut du produit.
- Rapport inventaire physique paramétré par fournisseur, catégorie, sous catégorie, location, étagère, statut du produit.
- Rapport des produits à commander selon la quantité minimum et maximum à tenir en inventaire.
- Rapport analyse des coûts. « Marge de profit % »

#### **INVENTAIRE**

ද}

 $\ddot{\bullet}$ 

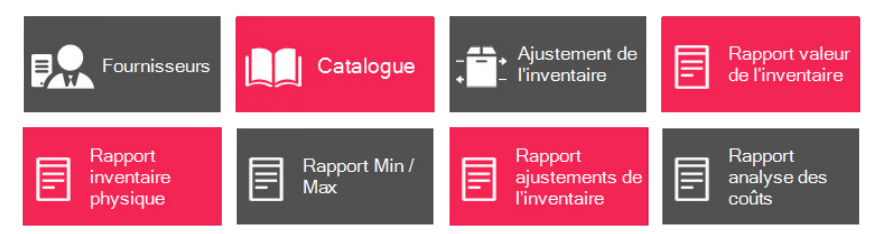

<span id="page-15-0"></span>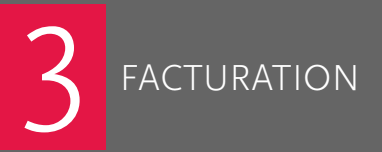

ද}

#### FACTURATION **Privée et autres**

- Un bon de travail peut être généré depuis l'écran de facturation.
- L'option de procéder à une prise de commande d'achat fournisseur est possible depuis un bon de travail.
	- **▸ Requiert le module des commandes d'achats inclus dans l'Édition Supérieure**
- Un bon de travail peut être converti rapidement en facture.
- Après impression de la facture, un report au journal des ventes et caisse-recettes est généré.
- \* Toute facturation produite pour un organisme payeur n'ayant pas besoin d'un formulaire d'impression particulier, « Saaq, Hôpitaux, Amputés de guerre, etc. » utilise la facturation privée.

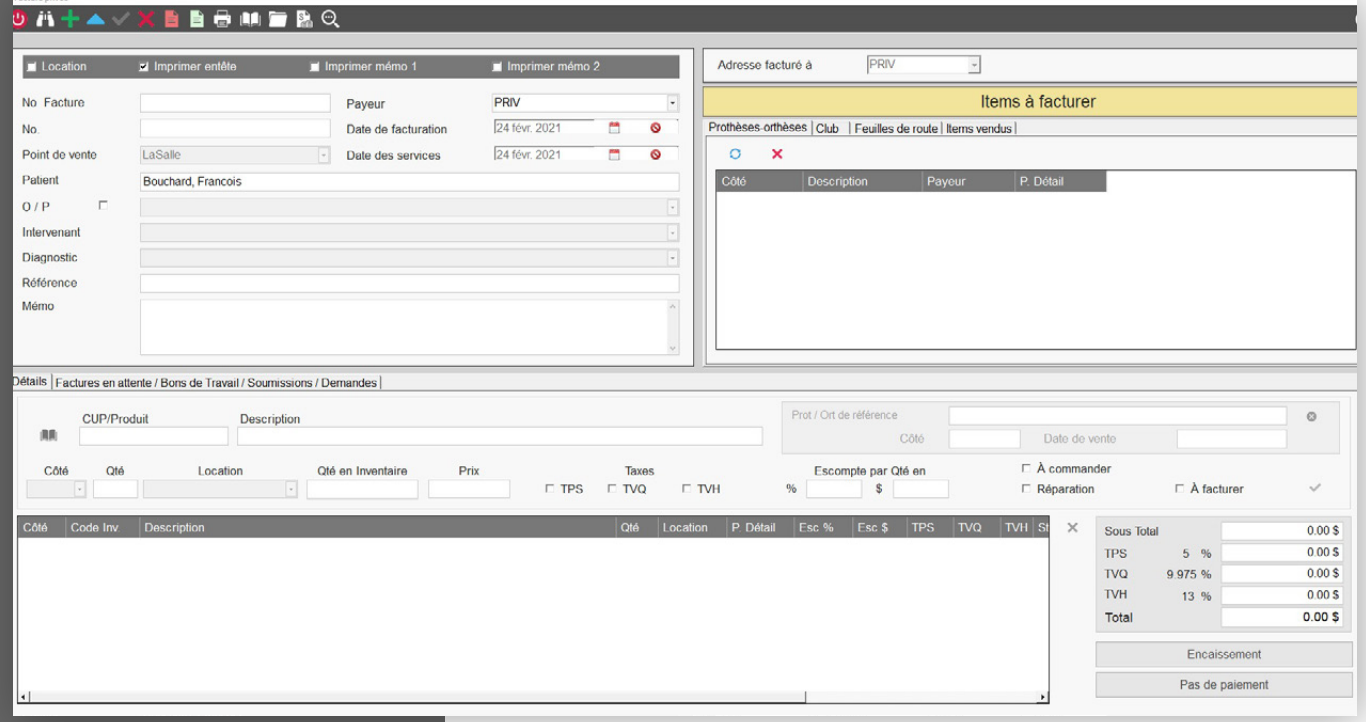

<span id="page-16-0"></span>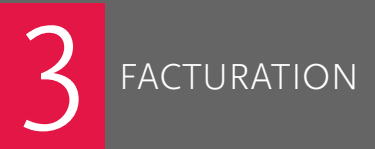

☆

# FACTURATION **RAMQ – Selat**<br>
• Un bon de travail peut être généré depuis l'écran

- de facturation.
- L'option de procéder à une prise de commande d'achat fournisseur est possible depuis un bon de travail.
	- **▸ Requiert le module des commandes d'achats inclus dans l'Édition Supérieure**
- Un bon de travail peut être converti rapidement en facture.
- Après transmission de la demande « Facture » à la régie, un numéro de confirmation est enregistré à celle-ci et une copie de la confirmation de transmission de la régie est aussitôt imprimée.
- Après impression de la demande « facture », un report au journal des ventes et caisse-recettes est généré.

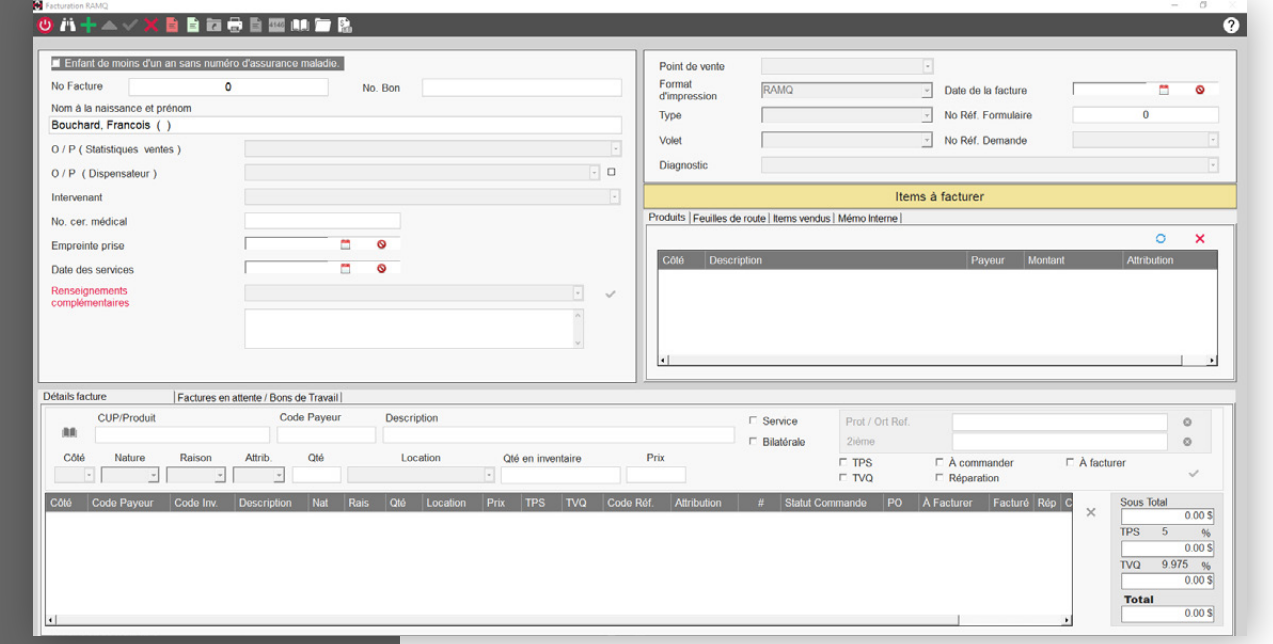

#### **Important**

• OPPro vous permet de transmettre en ligne (B2B) vers Selat les éléments suivants :

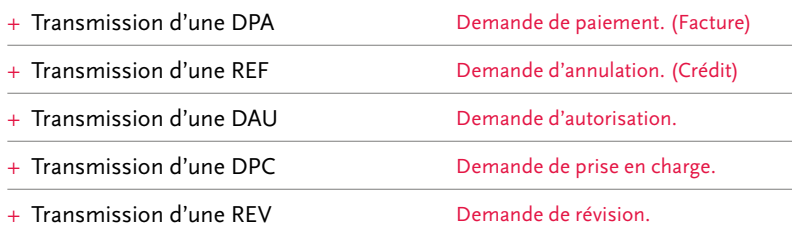

<span id="page-17-0"></span>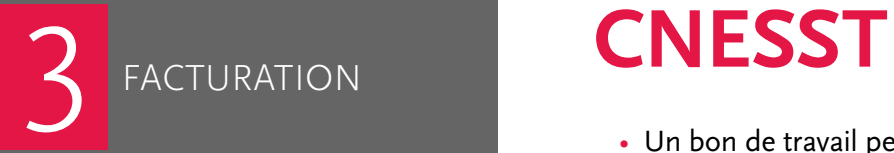

- Un bon de travail peut être généré depuis l'écran de facturation.
- L'option de procéder à une prise de commande d'achat fournisseur est possible depuis un bon de travail.
	- **▸ Requiert le module des commandes d'achats inclus dans l'Édition Supérieure**
- Un bon de travail peut être converti rapidement en facture.
- Après impression au laser du formulaire CNESST « Facture », un report au journal des ventes et caisse-recettes est généré.

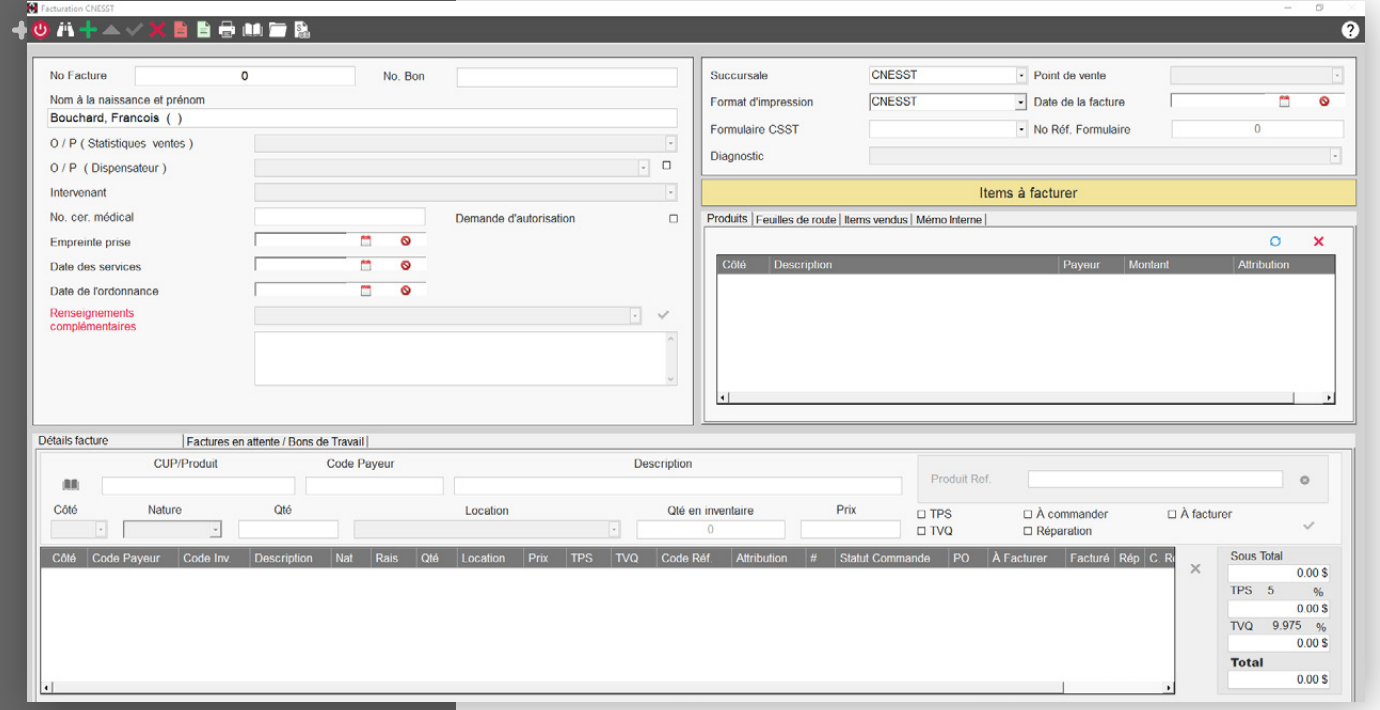

<span id="page-18-0"></span>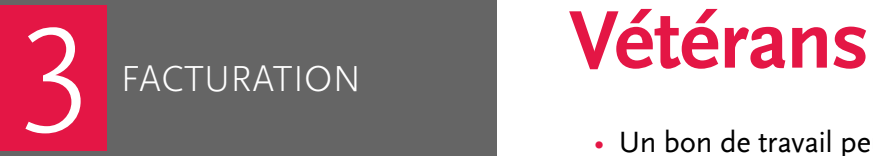

- Un bon de travail peut être généré depuis l'écran de facturation.
- L'option de procéder à une prise de commande d'achat fournisseur est possible depuis un bon de travail.
	- **▸ Requiert le module des commandes d'achats inclus dans l'Édition Supérieure**
- Un bon de travail peut être converti rapidement en facture.
- Après impression au laser du formulaire Vétéran « Facture », un report au journal des ventes et caisse-recettes est généré.

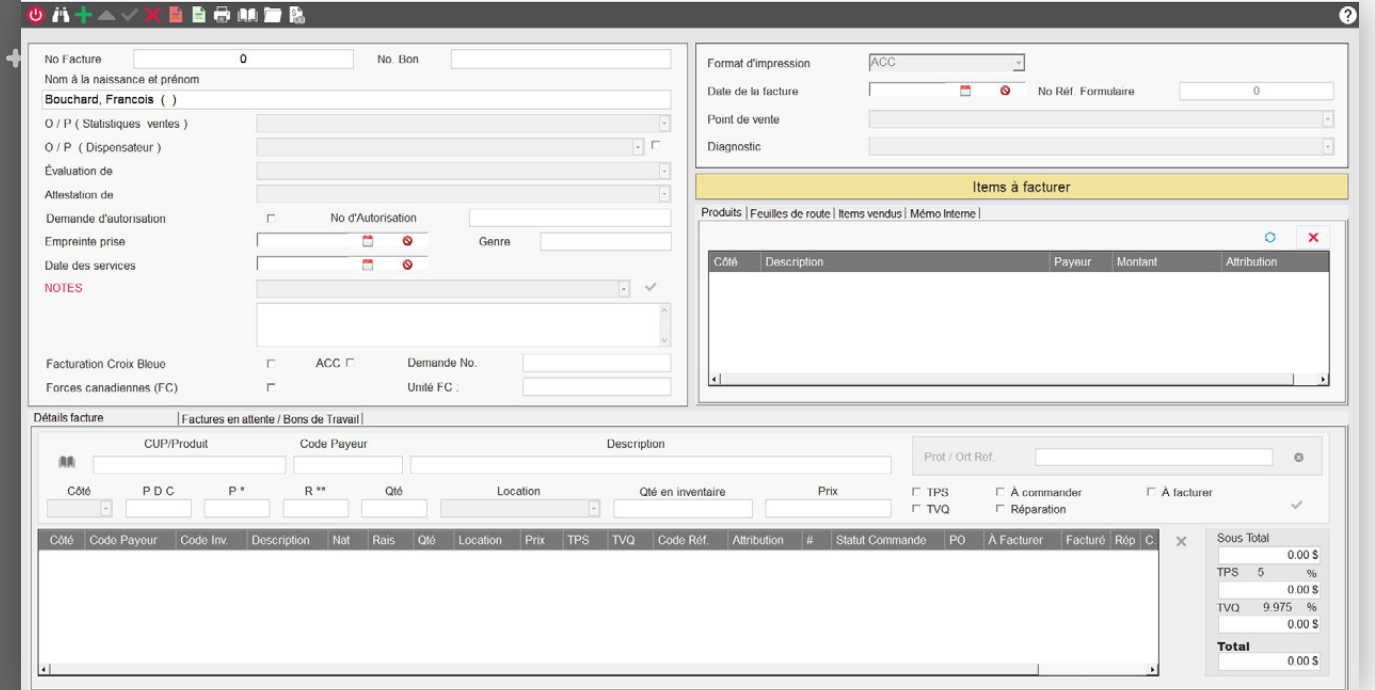

<span id="page-19-0"></span>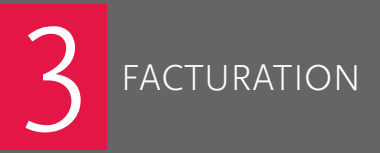

## FACTURATION **Affaires indiennes**

- Un bon de travail peut être généré depuis l'écran de facturation.
- L'option de procéder à une prise de commande d'achat fournisseur est possible depuis un bon de travail.
	- **▸ Requiert le module des commandes d'achats inclus dans l'Édition Supérieure**
- Un bon de travail peut être converti rapidement en facture.
- Après impression au laser du formulaire Affaires indiennes « Facture », un report au journal des ventes et caisse-recettes est généré.

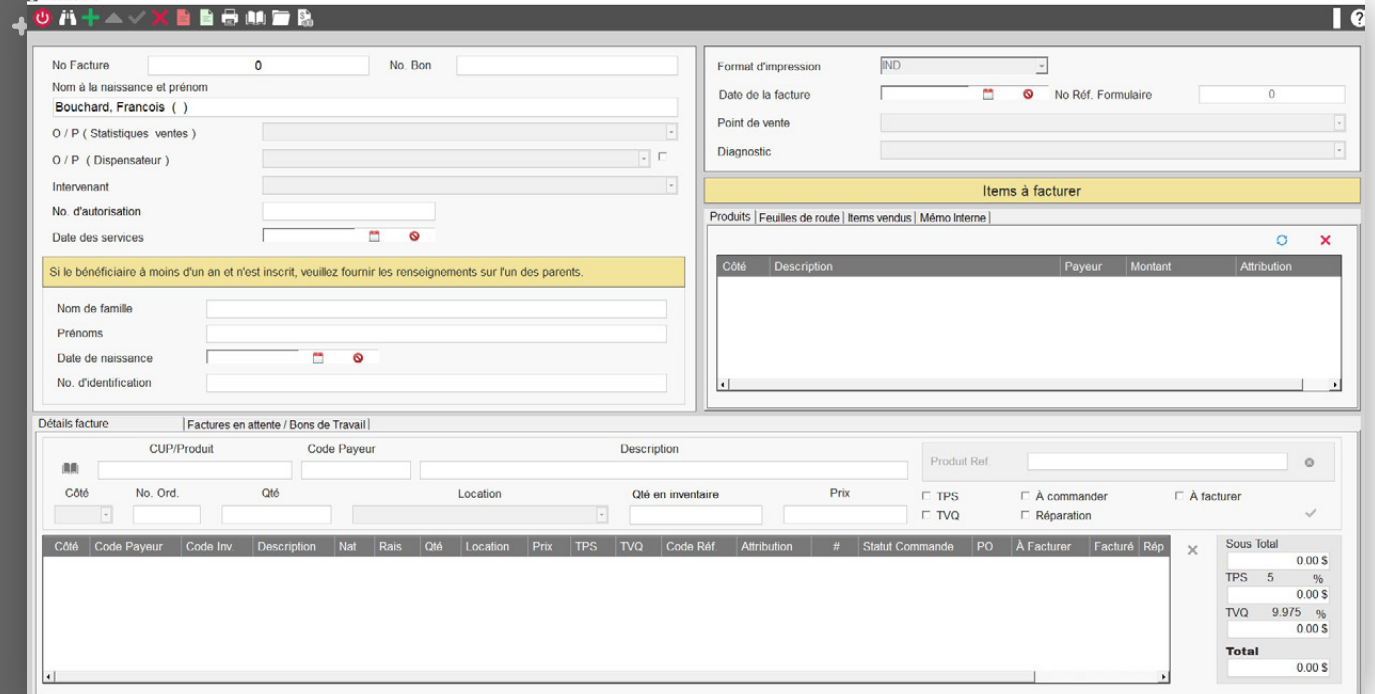

<span id="page-20-0"></span>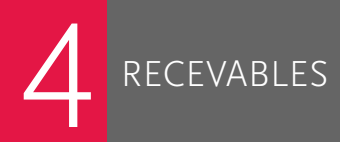

ද}

### **RECEVABLES Encaissement**

- Enregistrement d'un paiement « Privé, Ramq, CNESST, Vétérans, … ».
- Un report au journal caisse-recette est généré.

### **Journal caisse-recettes**

• Impression du journal caisse-recettes et de son sommaire.

#### **Journal des ventes**

• Impression du journal des ventes et de son sommaire.

### **Comptes à recevoir**

- Impression de la liste des comptes à recevoir.
- Impression des relevés de compte.

#### **RECEVABLES**

ද}

 $\ddot{\bullet}$ 

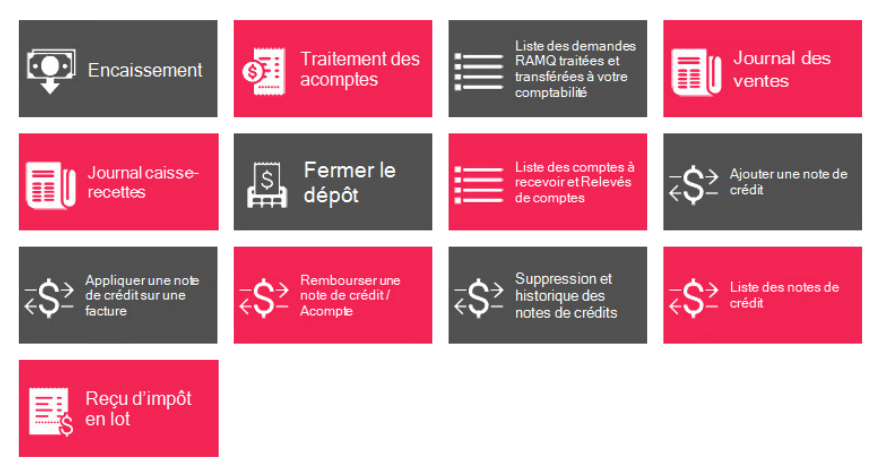

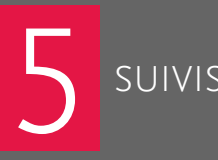

4

ද}

# <span id="page-21-0"></span>**SUIVIS Rappels**

- Rappel suivi patients paramétré selon le dernier rendez-vous.
- Rappel suivi selon le renouvellement d'un produit.
- Rappel suivi selon la dernière feuille de route.
- Rappel suivi selon les mémos rappels inscrit au dossier patient.

Le système de rappel (suivi) est géré par un ensemble très pointu de paramétrage passant par la langue parlée du patient, le point de vente, l'organisme payeur pour n'en nommer que quelques-uns.

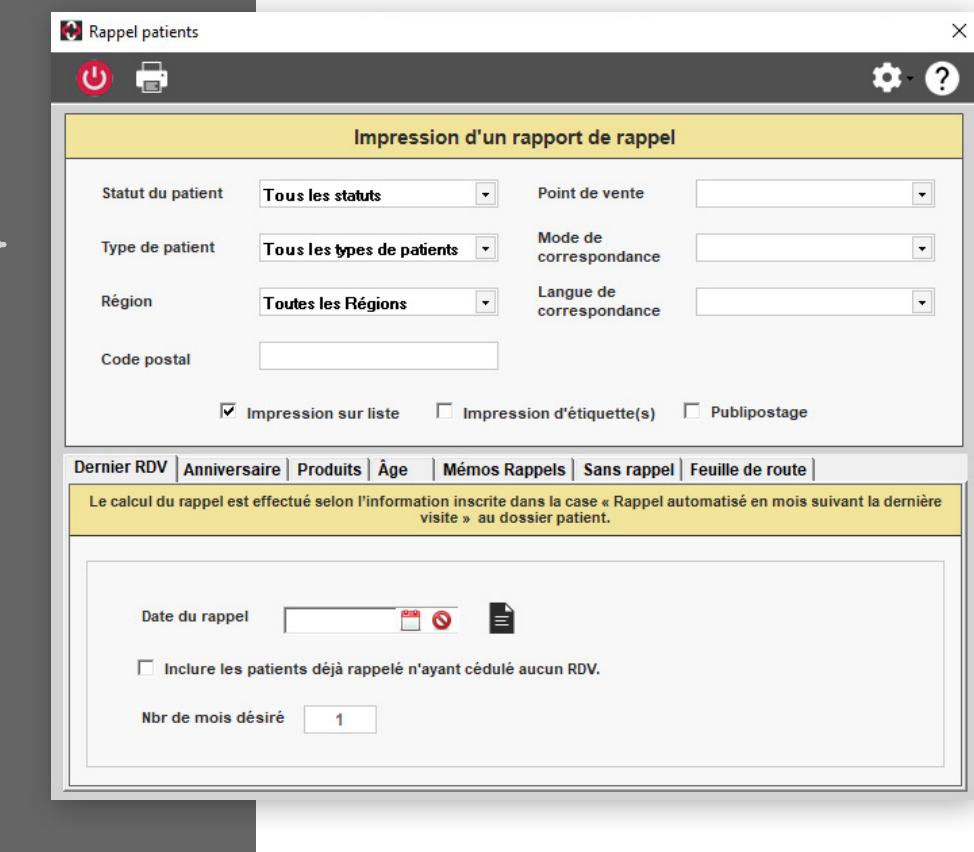

<span id="page-22-0"></span>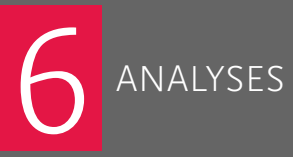

## **ANALYSES Rapports et statistiques**

- Rapport patients par produit.
- Rapport produits par patient.
- Statistiques des ventes utilisant une multitude de paramétrages pour un résultat très précis.
- Statistique des types de rendez-vous enregistré par professionnel pour une période déterminée.
- Statistiques par référence patient.
- Statistiques par intervenant patient.

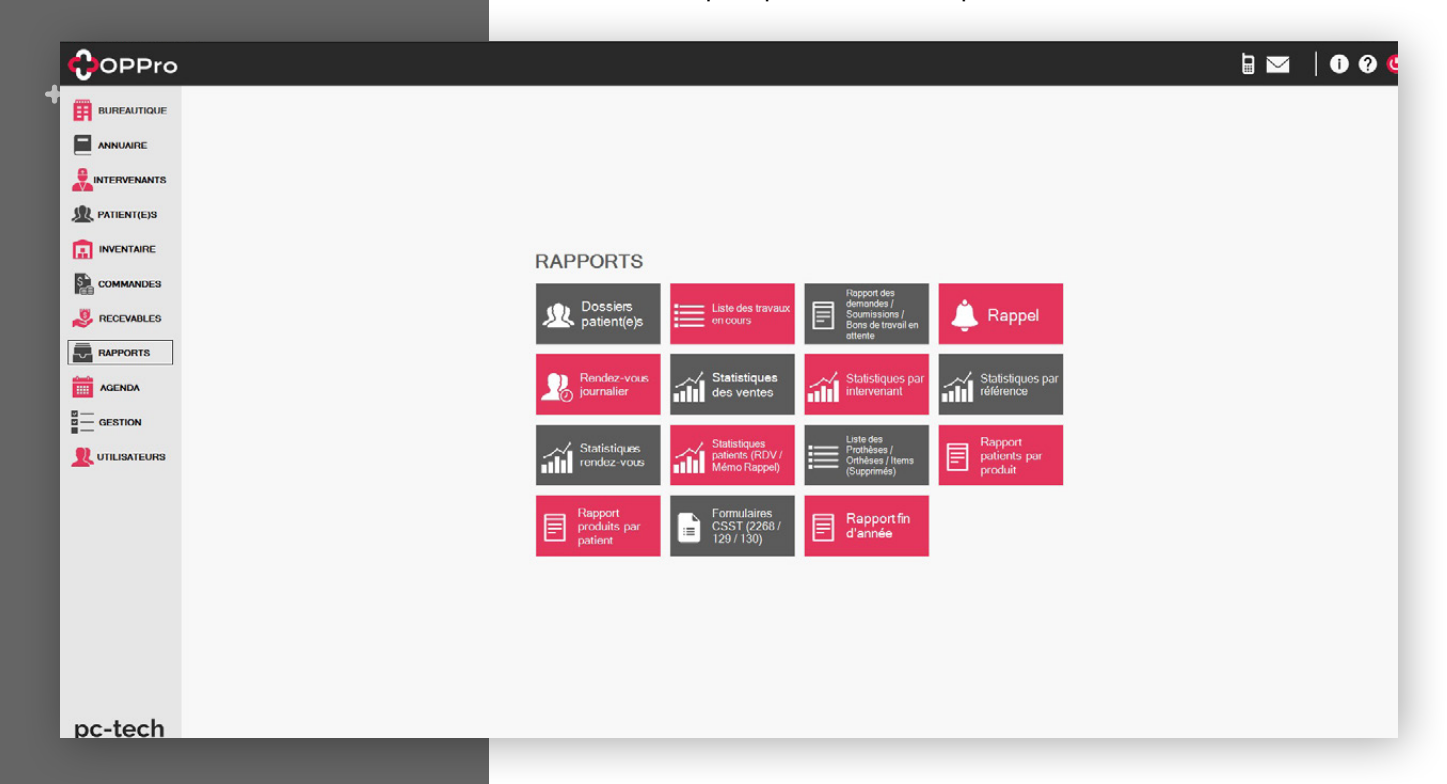

ද}

ද}

<span id="page-23-0"></span>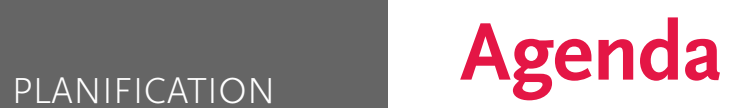

- Choix du point de vente souhaité.
- Visualiser l'horaire de l'ensemble des professionnels pour une journée.
- Visualiser l'horaire d'un professionnel pour une journée une semaine – deux semaines – quatre semaines.
- Prise de rendez-vous avec ou sans dossier patient.
- Impression de l'agenda par professionnel.
- Gestionnaire de vacances jours fériés période bloquée.
- Mémos au professionnel.
- Suivi mémos rappels provenant du dossier patient.
- Suivi tâches à accomplir.
- Confirmation des rendez-vous par courriel.
- « Le patient confirme directement dans l'agenda de la clinique son rendez-vous à partir de son courriel reçu ».
- Confirmation des rendez-vous par SMS.
- « Le patient confirme directement dans l'agenda de la clinique son rendez-vous à partir de son SMS reçu ».

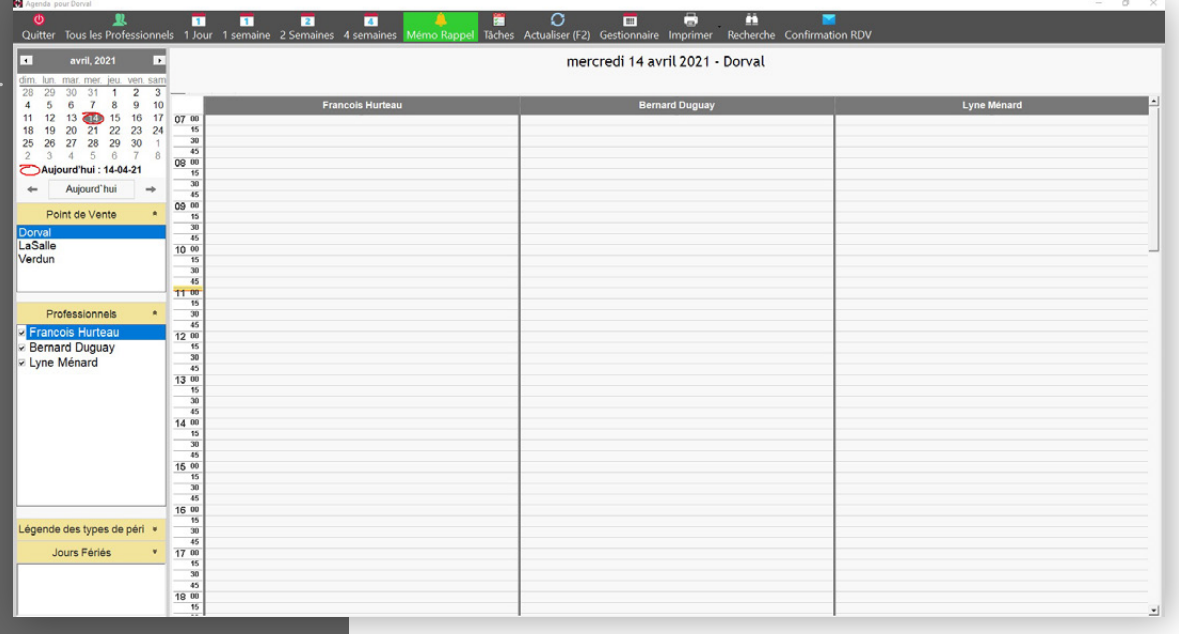

<span id="page-24-0"></span>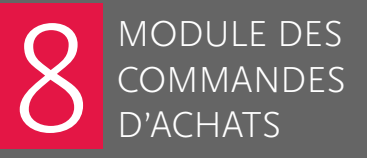

 $\ddot{\bullet}$ 

 $\ddotmark$ 

ද}

#### **Prise de commande**

**Écran de saisie utilisé pour la prise de commande des produits.**

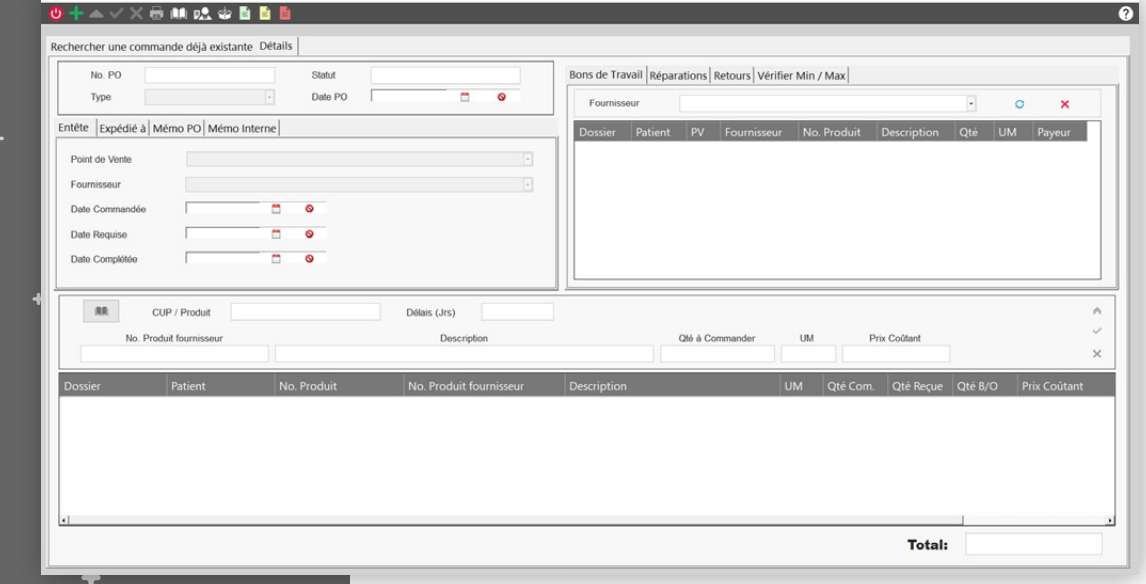

#### **Réception d'une commande**

**Écran de saisie utilisé pour la réception des produits.**

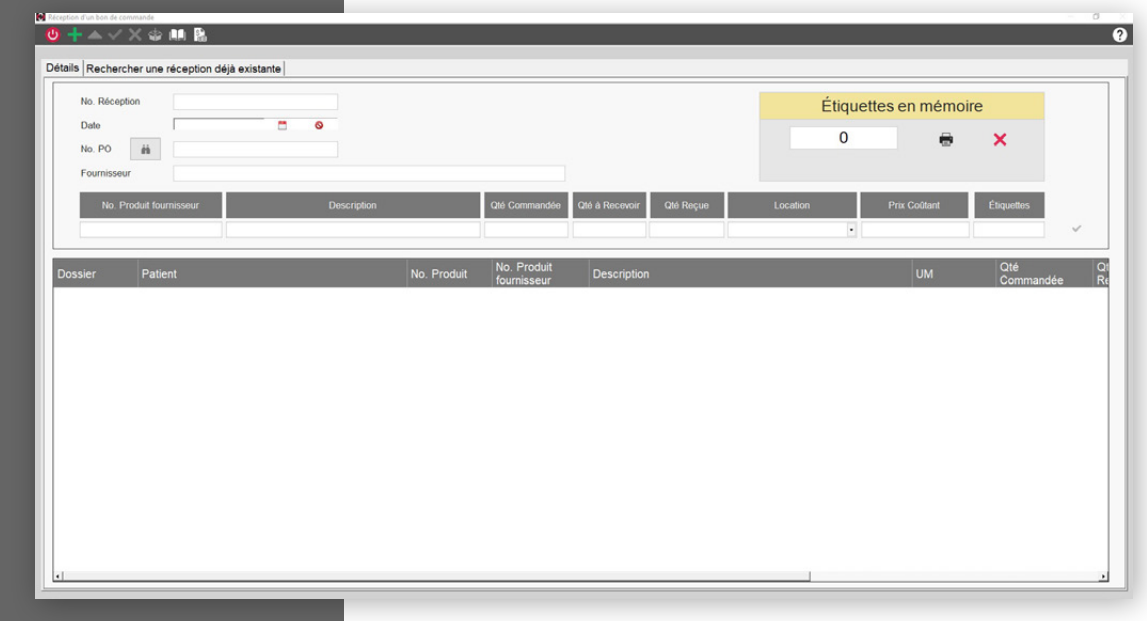

#### <span id="page-25-0"></span>MODULE DES COMMANDES D'ACHATS

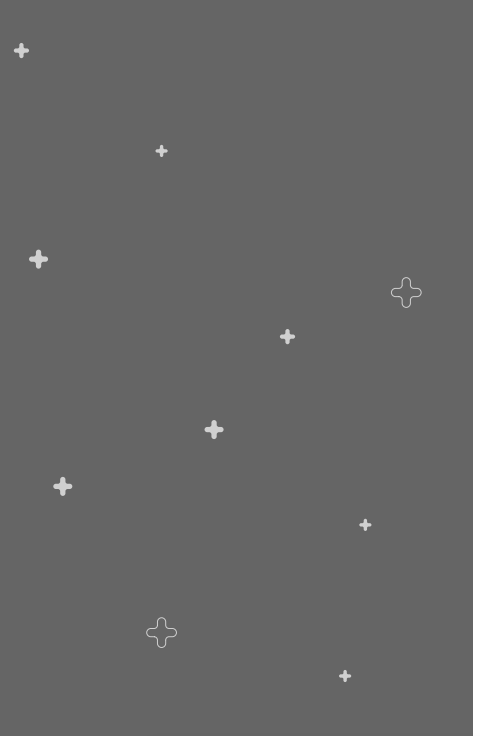

#### 8 **Rapports commandes d'achats**

- Vérification du statut d'une commande patient par l'entremise de liste spécifiques:
	- + L'ensemble des commandes + Produits à commander pour l'inventaire + Produits à commander pour un patient + Produits commandés pour l'inventaire Non reçus + Produits commandés pour un patient Non reçus + Produits commandés pour un patient. Reçus, mais non facturés au patient + Réparations et retour. Inventaire et patient + Produits à réparer pour un patient + Items en réparations pour un patient Non reçus + Items réparés pour un patient Reçus, mais non facturés au patient + Items à retourner pour un patient + Items retournés pour un patient Non crédités par le fournisseur + Items retournés inventaire<br>
	Non crédités par le fournisseur + Items en réparations inventaire Non reçus + Items retournés Crédités par les fournisseurs + Achats par fournisseur

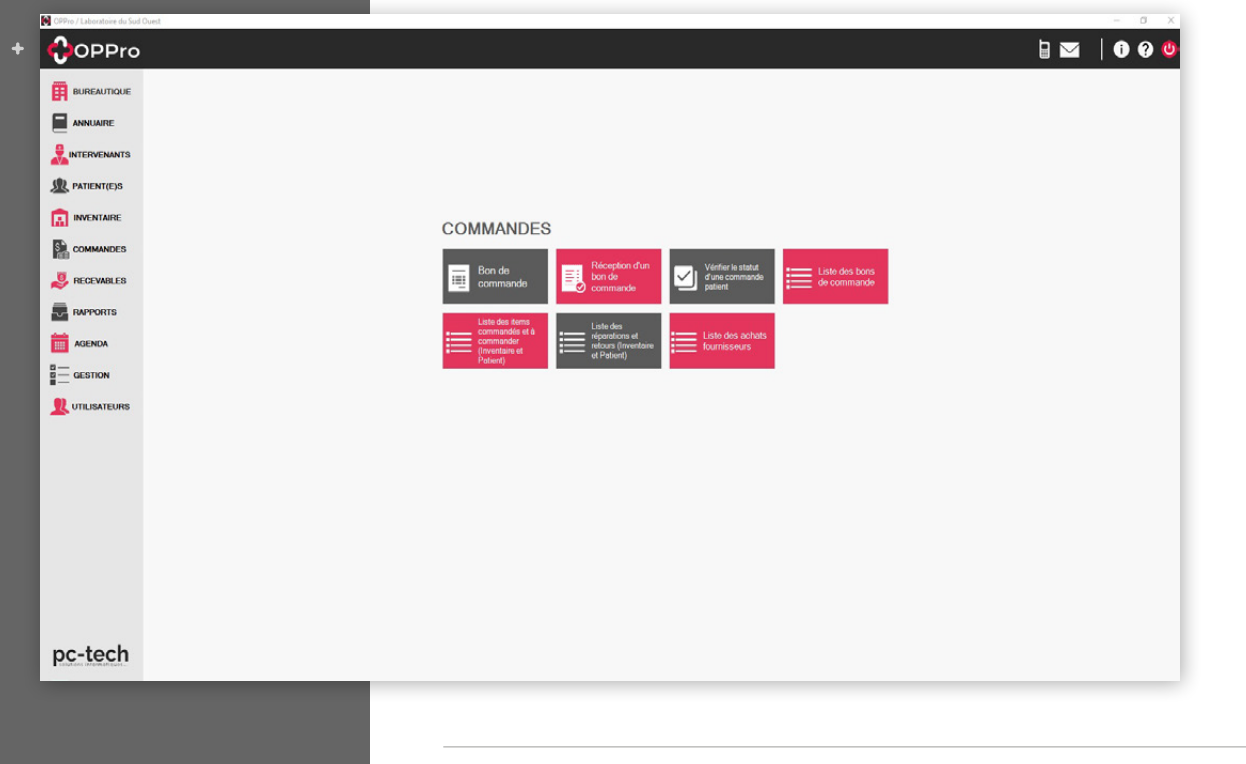

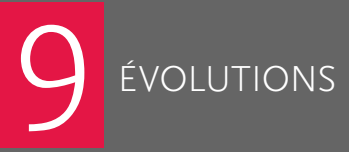

4

4

੯ੇ

# <span id="page-26-0"></span>9 **Nouveauté 2023–2024**

- **Impression des étiquettes de produits avec code QR**
- **Impression des réceptions de commande et possibilité d'effectuer la réception de plusieurs ou tous les items à la fois**
- **Catalogue : min/max par item et par location et min/max pour la production**
- **Module de production**

 $\leftrightarrow$ 

 $\ddotmark$ 

- **Prise d'inventaire mobile**
- **Liste des matériaux de production (BOM)**

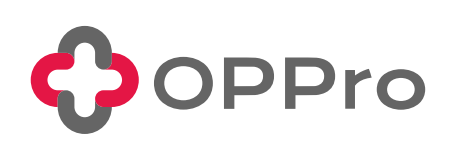

**oppro.ca**

# **C'est simple, contactez-nous !**

<span id="page-27-0"></span>ද}

 $\mathcal{S}$ 

ද}

÷

 $\ddot{\phantom{1}}$ 

 $\ddot{\phantom{1}}$ 

 $\ddot{\Phi}$ 

÷

෫

 $\ddot{\phantom{1}}$ 

෯

á.

 $\ddot{\bullet}$ 

ද}

÷

÷

 $\ddot{\phantom{1}}$ 

÷

ද}

෯

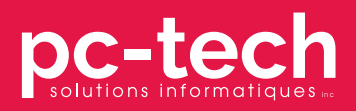

514 366–9454 info@pctechinc.ca pctechinc.ca